Class 3: Unix and You

### Overview

- 1. Announcements
- 2. Review
- 3. Q&A
- 4. Exercises
- 5. Basic assignment

#### Announcements

- Basic/Adv Git 1 due February 1
- Basic/Adv Unix due February 8
- Git 1 survey closing tonight
  - Class surveys close in a week!

### Review

- Programs vs processes
- Processes have extra info
  - o PID
  - File descriptor table
- Signals are another communication mechanism
  - o ^C: SIGINT
  - o ^Z: SIGTSTP
  - ∘ kill

#### Review

- Everything is a file
  - Files are a read/write interface
  - Become a general communication mechanism
  - Can be used to represent anything that'd work with such an interface
  - Terminals are files as well!
- Files have metadata including permissions
  - Represented in decimal/octal, with three bits
  - o rwx

```
user group other rwx rwx rwx 110 100 100 6 4 4
```

## Shell operation

- 1. Receive a command from a file or terminal input
  - ∘ ls -l \$HOME > some\_file
- 2. Splits it into tokens separated by white-space
  - Takes into account "quoting" rules
  - ls, -l, \$HOME, >, some\_file
- 3. Expands/substitutes special tokens
  - o ls, -l, /home/brandon, >, some\_file
- 4. Perform file redirections (and making sure they don't end up as command args)
  - ls, -l, /home/brandon; (set standard output to some\_file)
- 5. Execute command (remember our friend **exec()**?)
  - **argc** = 3
  - o argv = ["ls", "-l", "/home/brandon"]
  - Standard output redirected to **some\_file**
  - First "normal" token is the command/utility to run

## Shell operation

- File redirection
  - o <,>,>>
- Variable expansion
  - Text substitution before execution
  - ∘ echo \$HOME
  - \$ indicates variable expansion

### Shell scripts

- Just files with shell commands in them
- Same stuff that you'd type at terminal
- Shebang to specify interpreter when you execute the file
  - o #!/bin/bash
  - Applicable to other interpreted languages e.g. Python

#### signals - turnoff.us

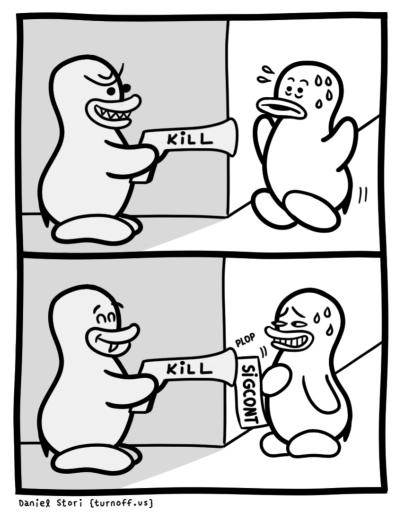

9/16

#### the real reason not to use sigkill - turnoff.us

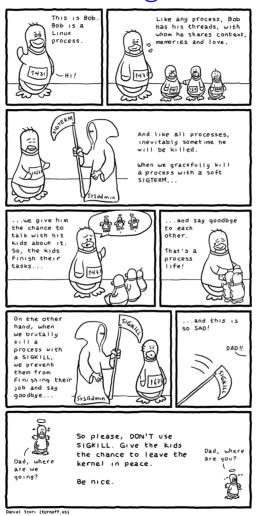

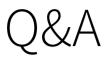

#### Exercises

- 1. Write a command that saves the output of ls to a file listing
- 2. The command **rev** reverses a line of text and **sort** takes lines of input and outputs them in a sorted manner
  - Write a command that takes the output of **ls**, reverses the name of each file, sorts these reversed names and saves it to a file called **gnitsil**
- 3. Write a command that runs **git status** and saves the standard output to **out.txt** and standard error to **err.txt**
- 4. The command date outputs a timestamp
  - Write a command that appends the current timestamp to a file called timestamps.log

#### Exercises

- Write a shell script that appends an ISO 8601 format timestamp, then appends the first argument to a file named **log** 
  - date Isec can get this timestamp for you
  - date "+%Y-%m-%dT%H:%M:%S%z" for macOS (or if you want to be cross compatible)
  - Make sure to give it a shebang
  - Make sure to **chmod** it so it's executable
  - Run it with an argument e.g. \$ ./myscript this-is-an-argument

# Basic assignment

### Addenda